This training guide summarizes the Travel and Expense related notification and reminder emails you may receive from Concur and World Travel Inc. (WTI) and provides details regarding those that you have the ability to enable/disable.

## **Concur Request and Expense Notifications and Reminders**

#### **Concur Expense and Request Notifications**

You can enable or disable Notifications by updating you Profile Settings. You will receive notifications via email from Concur (AutoNotification@Concursolutions.com). Please note that Columbia is not able to configure the conditions, frequency or content of these notifications. The table below summarize these notifications and when you will receive them:

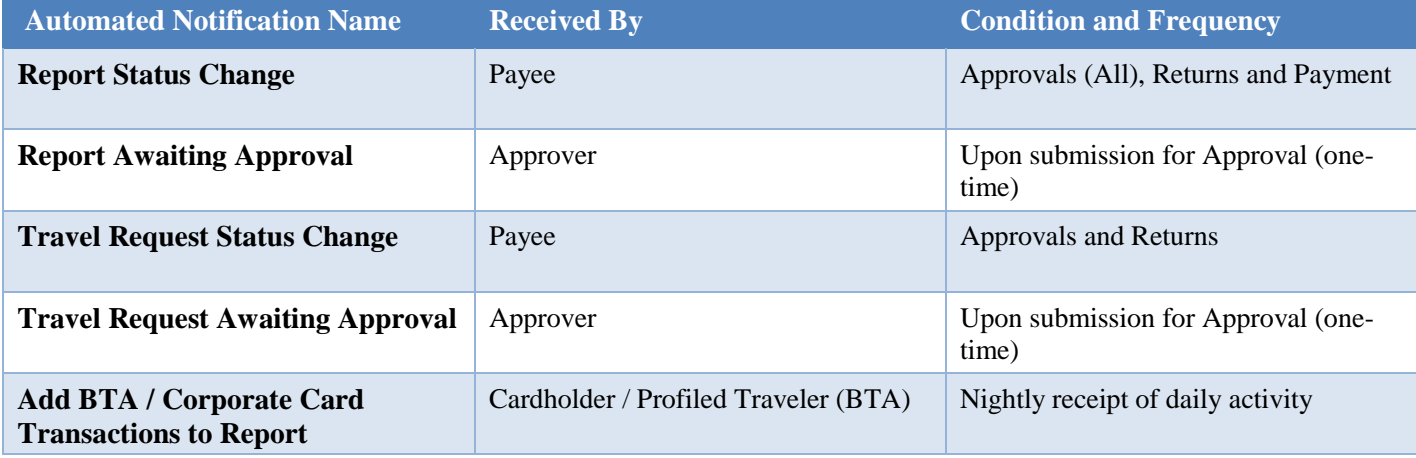

**Setting Automated Notification Preferences for Requests and Expenses**

1. **Log into Concur** from the **Travel and Expense Portal**.

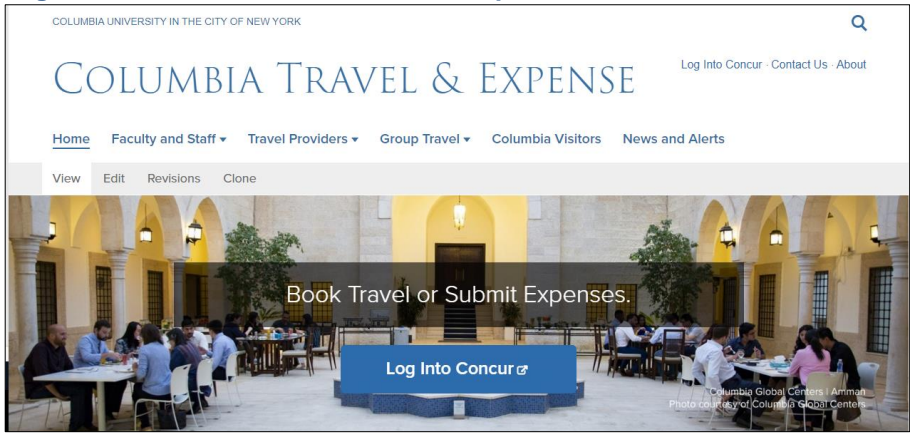

2. Enter your **UNI** and **Password** and click **Login**. Your Concur dashboard appears.

| SAP Concur <sup>C</sup>                             | <b>Requests</b> | <b>Travel</b> | Expense | <b>Approvals</b> | App Center                  |                      |   | $Help -$<br>Administration $\sim$<br>пΩ<br>Profile                                    |
|-----------------------------------------------------|-----------------|---------------|---------|------------------|-----------------------------|----------------------|---|---------------------------------------------------------------------------------------|
| <b>COLUMBIA</b><br><b>UNIVERSITY</b><br>Hello, Eric |                 |               |         | ٠<br>New         | 00<br>Required<br>Approvals | 0<br>Authori<br>Regu | 으 | <b>Eric Zaretsky</b><br>Profile Settings<br>Sign Out                                  |
| <b>COMPANY NOTES</b>                                |                 |               |         |                  |                             |                      |   | $\mathcal{L}_{\bullet}$ Acting as other user $\mathbf \Theta$<br>Search by name or ID |
| Columbia University Travel and Expense              |                 |               |         |                  |                             |                      |   | Cancel<br>Start Session                                                               |
|                                                     |                 |               |         |                  |                             |                      |   |                                                                                       |

COLUMBIA UNIVERSITY IN THE CITY OF NEW YORK

Training Guide: Managing Concur Notifications and Reminders

3. Click **Profile** on the top right of your screen and click **Profile Settings**. The Profile page appears with links to navigate to Profile Settings.

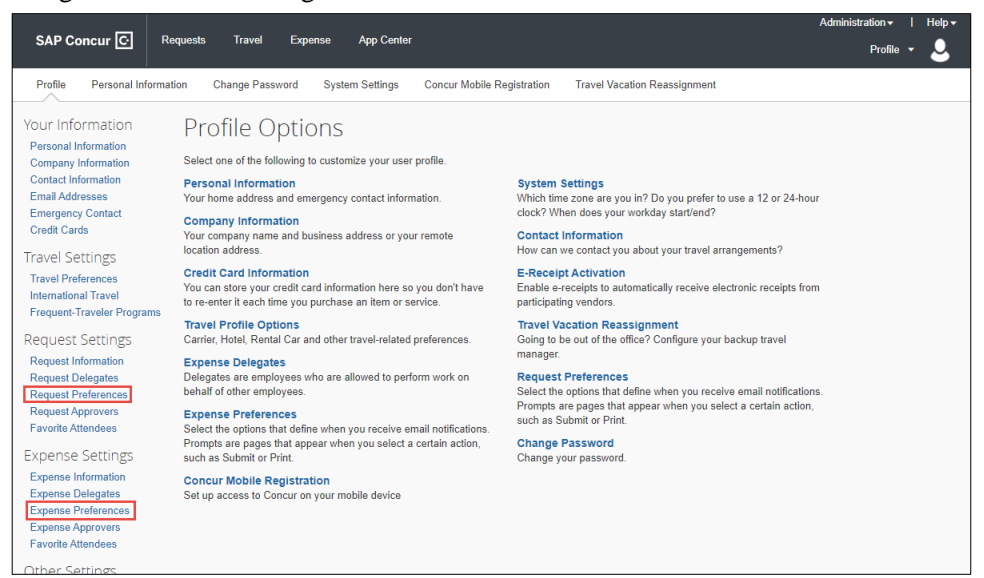

#### 4. Click **Request Preferences**.

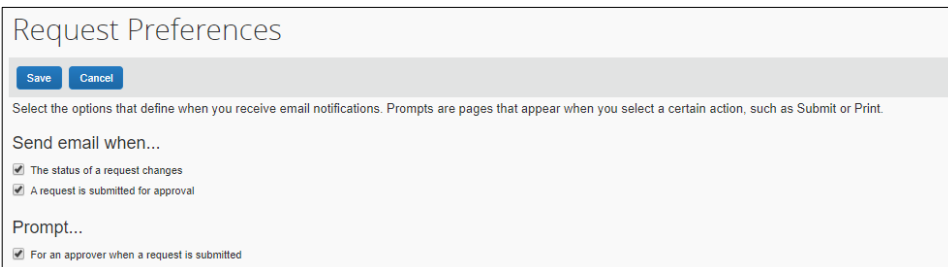

You can adjust your preferences for **Send email when**.

#### 5. Click **Expense Preferences**.

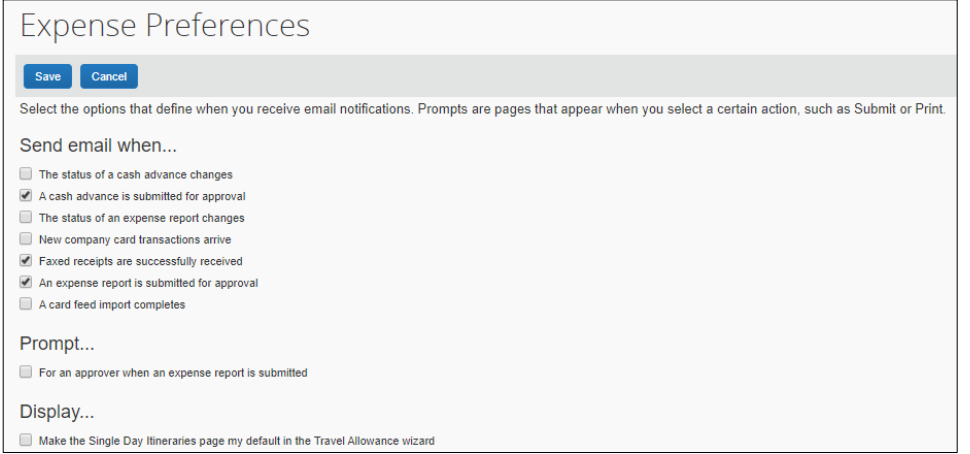

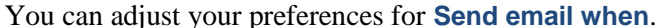

### Training Guide: Managing Concur Notifications and Reminders

### **Expense and Request Reminders**

You will receive Reminders from Procurement Services [\(EmailReminderService@concursolutions.com\)](mailto:EmailReminderService@concursolutions.com), which cannot be disabled. The tables below summarize these reminders and when you will receive them:

#### **Request Reminders**

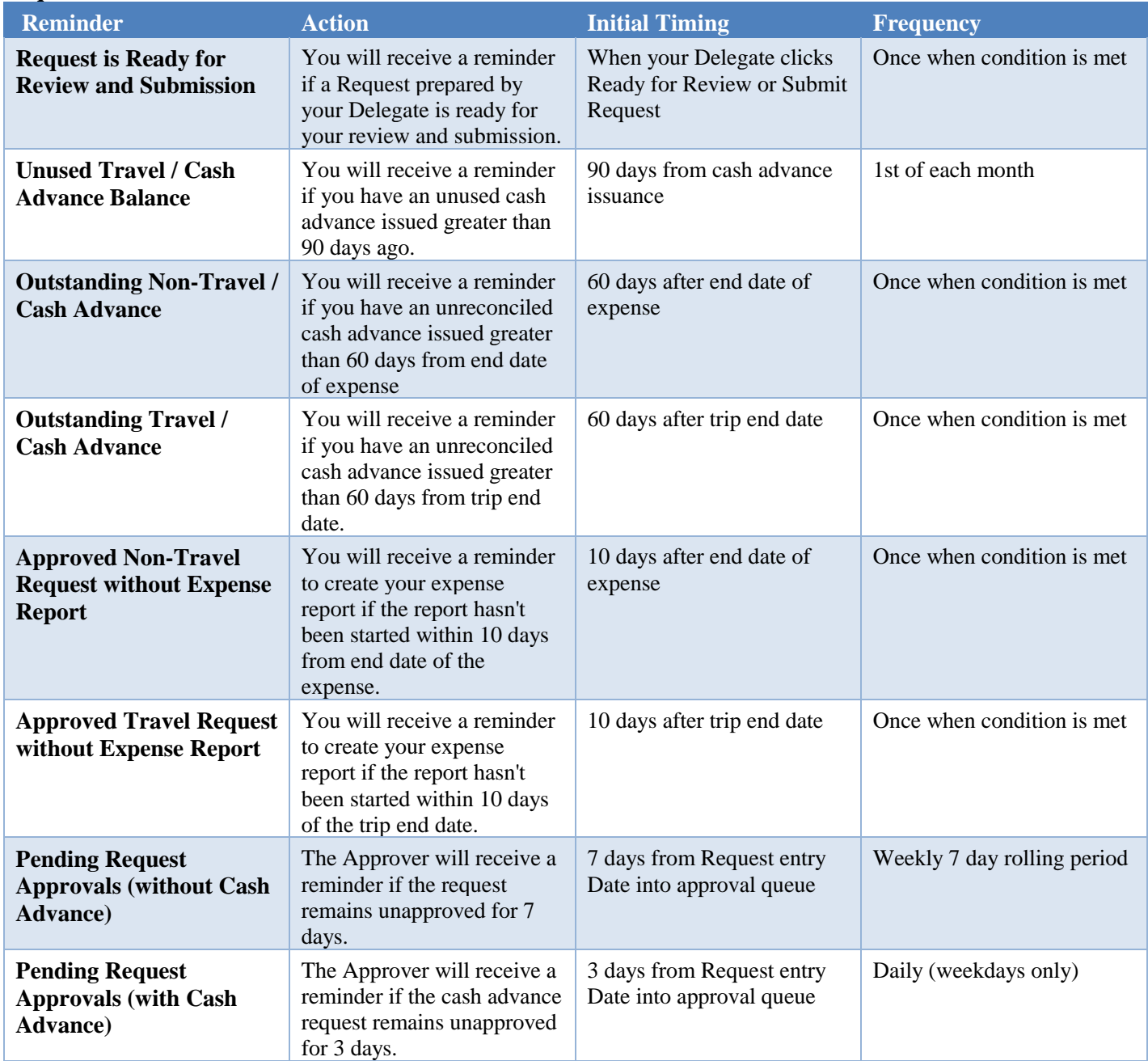

Training Guide: Managing Concur Notifications and Reminders

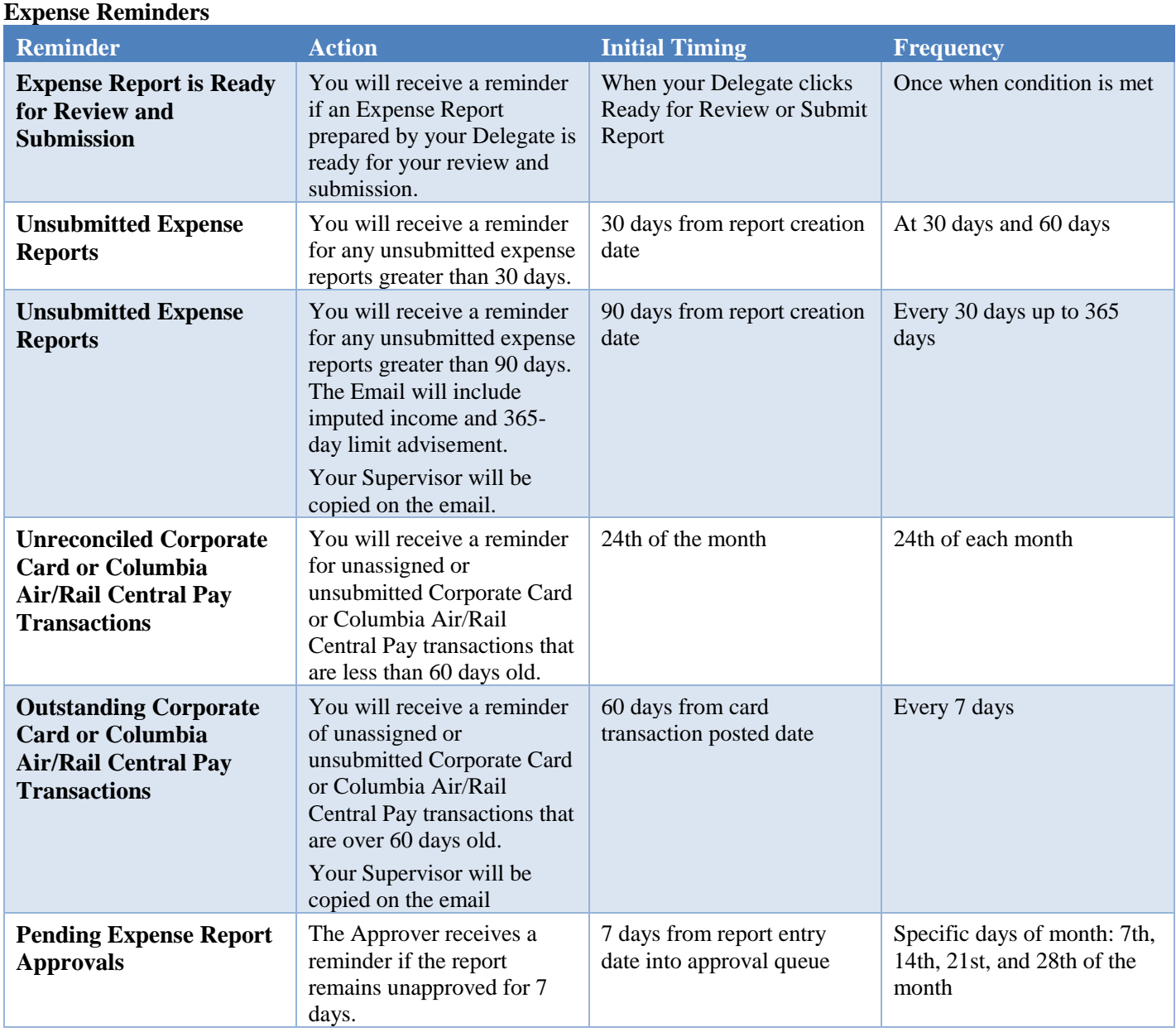

### **Travel Alerts**

When you book and purchase travel through Concur Travel or World Travel, Inc. (WTI), you will receive alerts, either by email or text message, regarding your trip status, such as flight changes. You will also receive reminders on the expiration date of your credit cards and passport indicated in your Concur Profile. Some types of alerts require you to opt in or provide you the opportunity to opt out, while you will receive other types of alerts that offer no option to opt out. The below summarizes the different alert messages you will receive along with their opt-out availability.

For issues with opt-in, opt-out, changing preferences, or not receiving email notifications, contact the WTI Online Helpdesk Monday – Friday 8AM – 8PM at 800-221-4730 or via email at OnlineHelp@worldtravelinc.com.

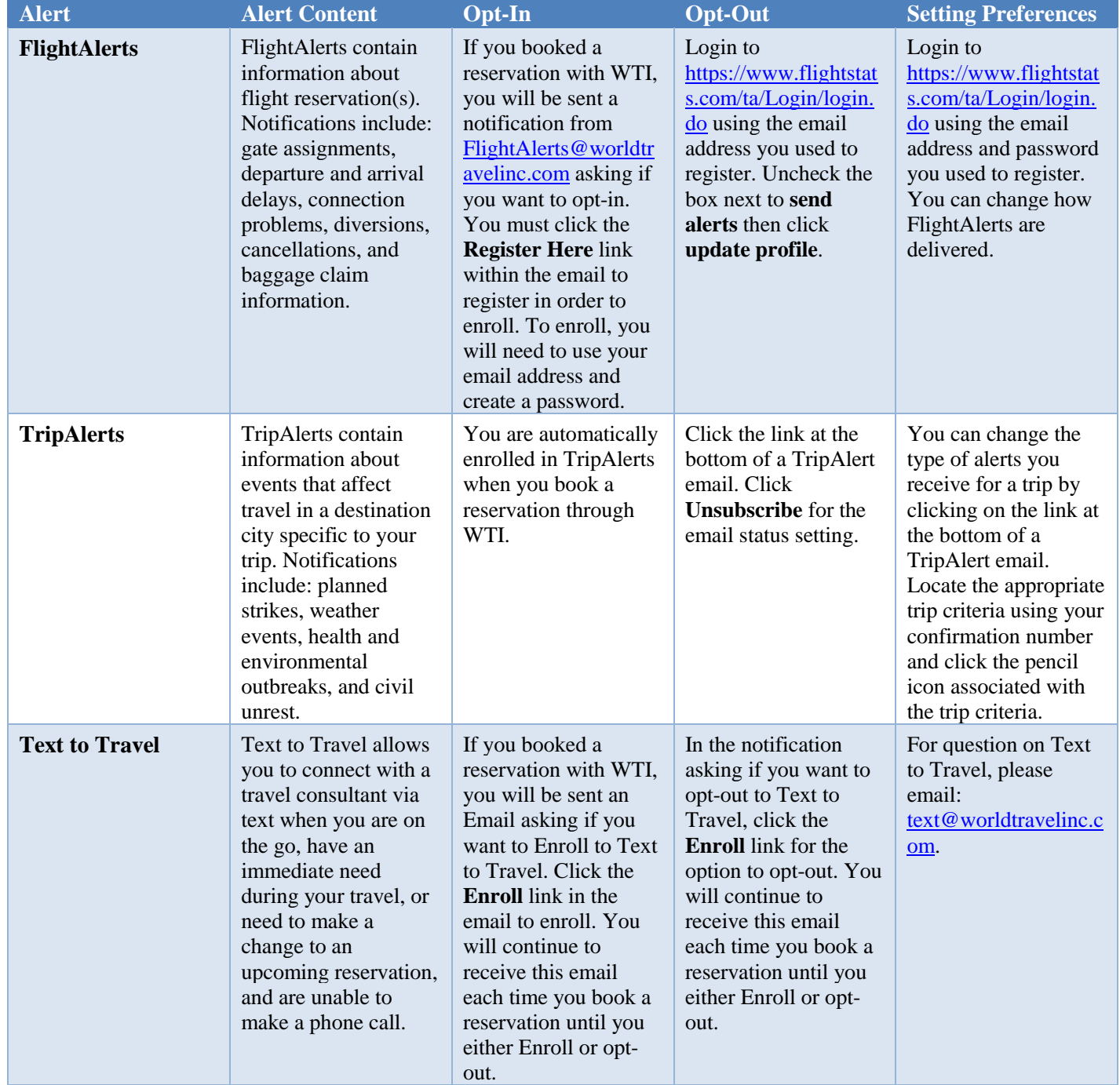

**Travel Alerts that Allow You to Opt-Out**

COLUMBIA UNIVERSITY IN THE CITY OF NEW YORK

Training Guide: Managing Concur Notifications and Reminders

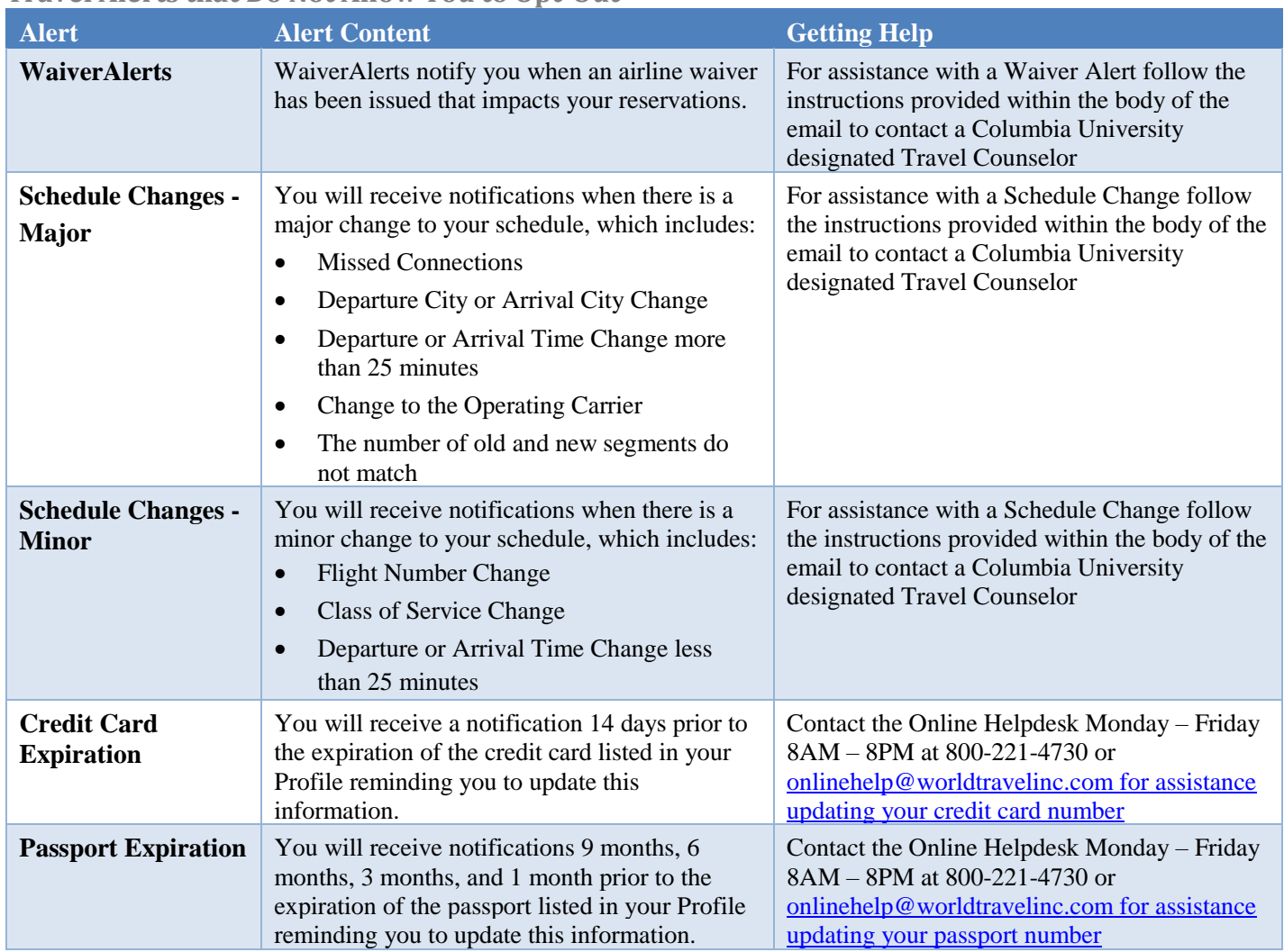

### **Travel Alerts that Do Not Allow You to Opt-Out**

# **Getting Help**

Please contact the Finance Service Center <http://finance.columbia.edu/content/finance-service-center>

You can log an incident or request a service via Service Now [https://columbia.service-now.com](https://columbia.service-now.com/)